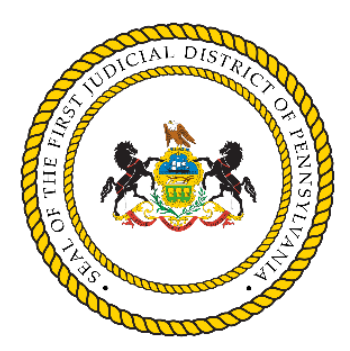

**Office of Judicial Records - Civil First Judicial District of Pennsylvania**

## **Instructions for Creating an Account on the Electronic Filing System (EFS)**

- $\triangleright$  Visit <https://fjdefile.phila.gov/>
- ➢ Under "Needs Help," select "To Apply for a User Name, click here."
	- ❖ **Attorneys who are admitted to practice in Pennsylvania** may need to contact e-filing support prior to sign-up. Email your name, attorney identification number, firm address, phone number, and birth date to [OJRCivil@courts.phila.gov.](mailto:OJRCivil@courts.phila.gov)
	- ❖ **If you are not an attorney,** select option:
		- "I am not an attorney. I represent myself in the litigation for which I am requesting a User Name and Password ("PRO SE")."
- ➢ Next, you will be prompted to complete the "Create New User Name" form.
- $\triangleright$  Fill out the form and press submit.
- $\triangleright$  After you press submit, your user name, password and pin will be e-mailed to all email addresses entered in the form.
- $\triangleright$  In addition, please access the "FJD Civil Electronic Filing User Manual" under the "Needs Help" option on the EFS homepage. The user manual is a useful resource for navigating the EFS.

Questions concerning this process can be directed to the Office of Judicial Records, Civil Filing Center at 215-686-6652 or [OJRCivil@courts.phila.gov.](mailto:OJRCivil@courts.phila.gov)